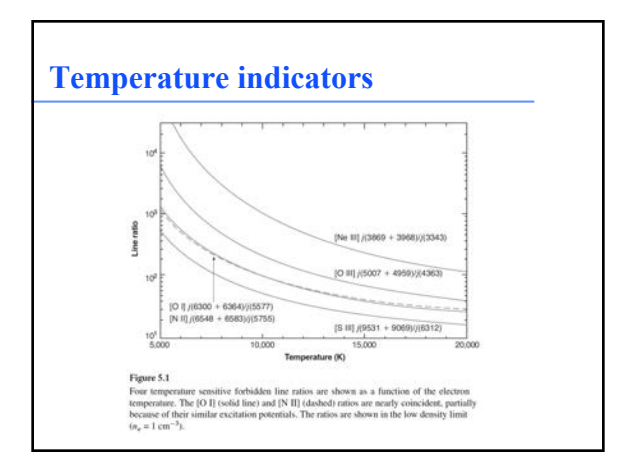

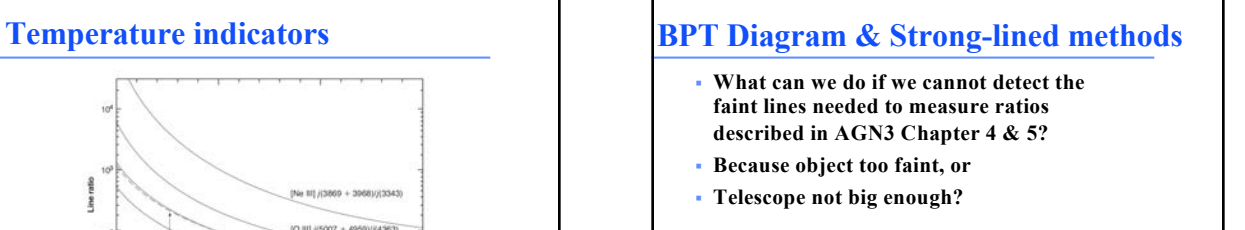

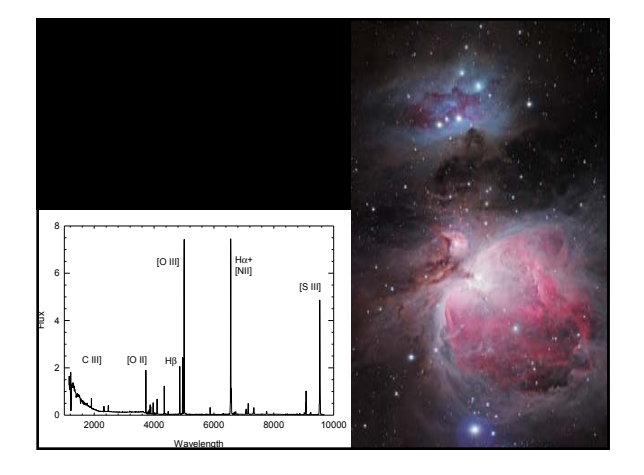

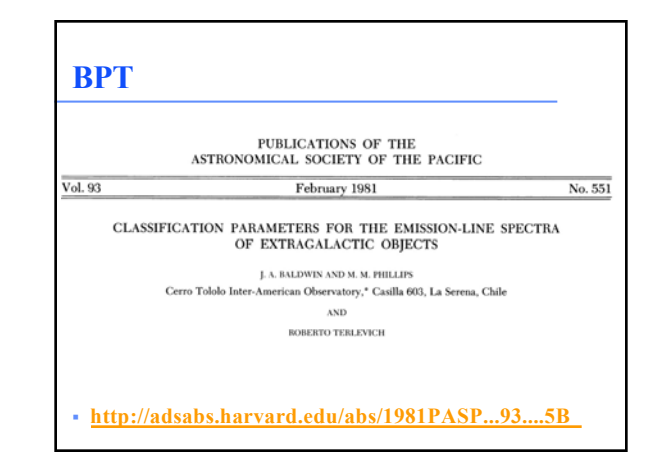

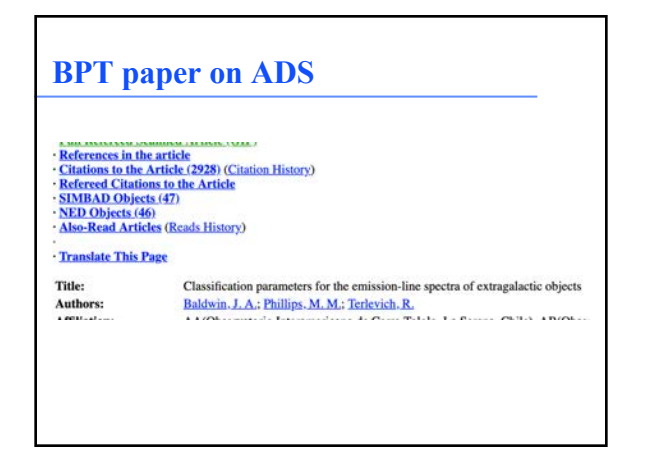

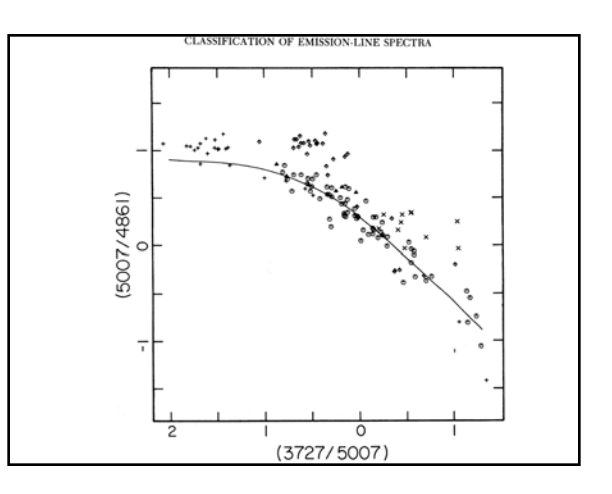

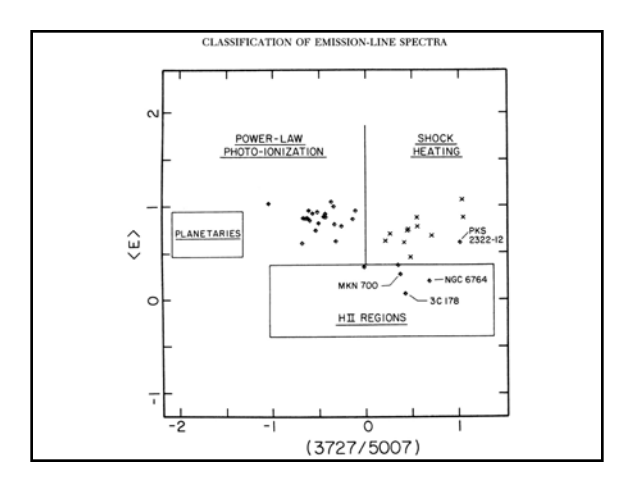

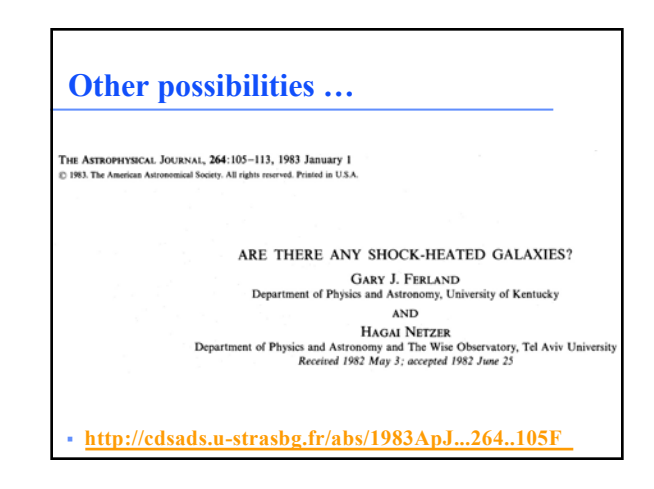

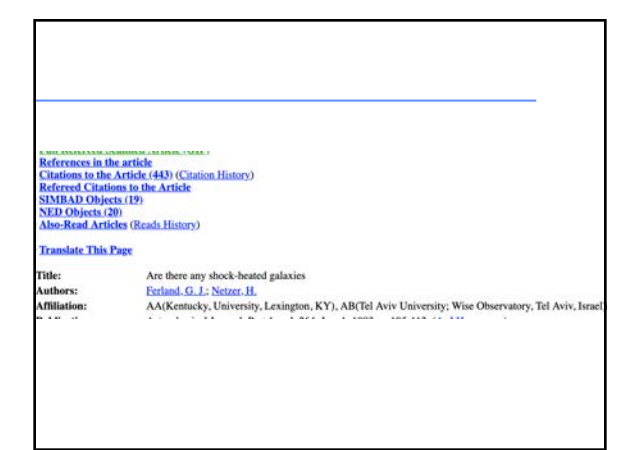

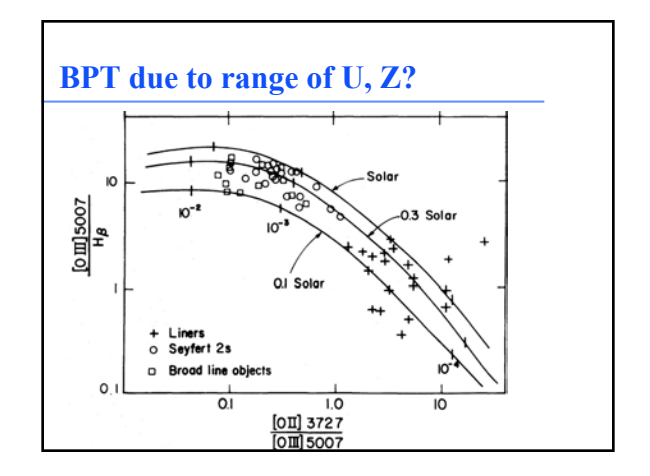

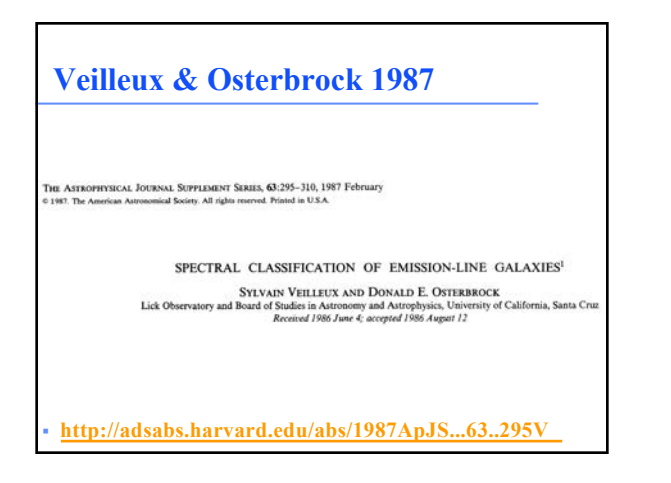

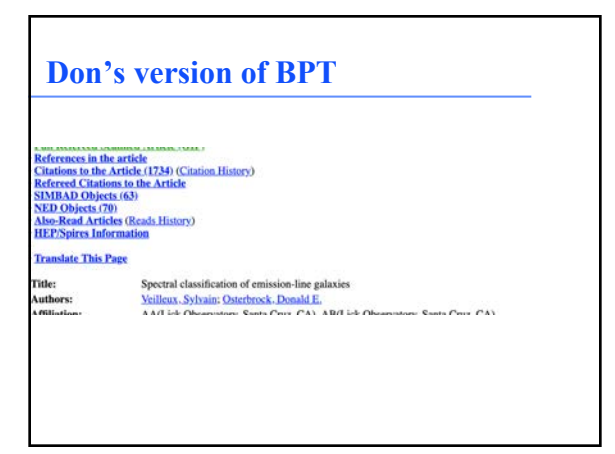

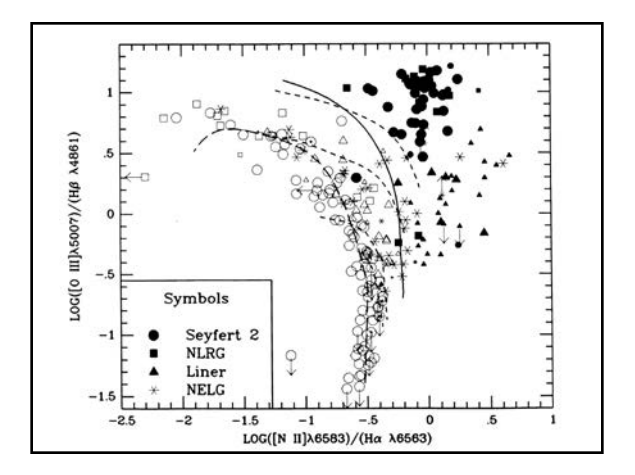

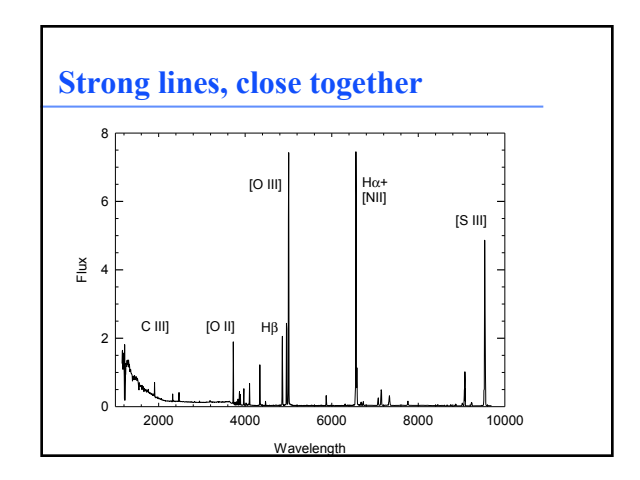

## **Purpose of BPT diagram**

- § **BPT and VO use ratios of strong lines to classify the emission-line region**
	- **HII region, PN, AGN, shock,**
	- **Quasar, Starburst galaxy, NLRG, Seyfert**
- § **Others try to measure chemical composition, metallicity, or ionization parameter**

## **The grid command – Hazy1 Chap 18**

- § **Computes a grid of models in parallel on multi-core machines**
- § **Include "vary" keyword on commands with variable parameters (Chapter 17.4)**
- § **"grid" command specifies lower, upper bounds, and step size**
	- **Radius 13 vary**
	- **grid 13 23 2**

## **Special rules for temperature grids** Save files with grids

### 18.3 Grid start point, end point, increment [ linear ]

Parameters for those commands with the vary keyword (see Table 17.1 on page 239) can be varied within a grid. Each command with a vary option must be followed by a grid command.

For nearly all commands, the quantity will be varied logarithmically (current exceptions are the illuminate, ratio alphow, dlaw, and fudge commands). If the quantity is varied logarithmically, the line the lower /upper li

constant temperature 4 vary<br>grid range from 5000 to 20000 step 5000 linear

#### 18.5 Beware the grid command treatment of temperatures!!

The following will crash with an fre-

constant temperature 4 vary<br>grid range from 5000 to 20000 step 5000 // wrong, this will crash!

This is because of the rule stated above that the grid command treats temperature ranges as logs<br>unless the keyword linear occurs.

- § **"Save grid" command saves step parameters**
	- **Summary of error conditions**
- **Check for problems**
- § **"no hash", "last", options on other save commands**

### 16.69.7 Save line list [absolute]

This reads in a list of emission lines from a file and reports the predicted line intensities. It is designed as a way to obtain predictions for a subset of the lines that are predicted during a series of calculations. It

....

### Filenames

These are tricky since two filenames appear in this command. All save commands have the name of an output file in double quotes. This is the first filename on the command line. The file<br>containing the list of emission lines is within the second pair of quotes. In the following example save line list "output.txt" "LineListHII.dat"

the save output will go to output. txt and LineListHII. dat contains the set of emission<br>lines. Predicted intensities for the list of lines contained in the second file will be output into the first file.

 $\label{eq:1.1} \text{non-convex} \left( \begin{array}{ccccc} \text{non-convex} & \text{non-convex} \\ \text{non-convex} & \text{non-convex} \end{array} \right) = \text{non-convex} \left( \begin{array}{ccccc} \text{non-convex} & \text{non-convex} \\ \text{non-convex} & \text{non-convex} \end{array} \right)$ 

## **Units of lines in line list**

#### Units of the line brightness

Intrinsic line intensities are given by default. The keyword **emergent** will give those instead. The lines will be relative to the reference line by default. If the keyword **absolute** appears then they will be given in ab

# **Save line list ratio**

## The ratio option

If the keyword ratio appears then the ratio of adjacent lines will be output. There must be an even<br>number of lines in the line-list file. The output will have the ratio of the intensity of the first<br>divided by the second, Suppose the file linelist.dat contains the following:

#<br># the [O III] temperature indicator<br>o 3 5006.04<br>Blnd 4363

#### The command

save line list "o3.lin" ratios from "linelist.dat"

would report the ratio of the [O III]  $\lambda$  5006.84 to the  $\lambda$ 4363 line.